# **pfSense - Bug #6401**

# **OS X and Chrome change js doesn't change field visibility correctly**

05/24/2016 07:14 PM - Chris Linstruth

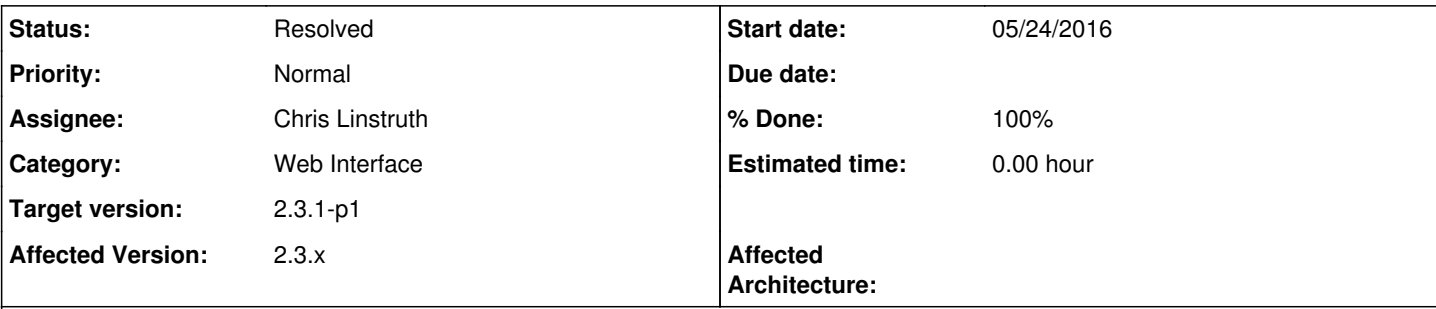

## **Description**

Choosing AES then 3DES on IKEv2 Phase 1 leaves key length selector active, resulting in a broken config.

I was able to duplicate this using Mac OS X 10.11.5 with Google Chrome Version 50.0.2661.102 (64-bit) after seeing a "3DES (256-bit)" setting on a customer system. It seems to be only Google Chrome and only IKEv2.

Workaround: Re-edit without changing from 3DES and saving corrects the config.

### **Associated revisions**

#### **Revision fe68a6a2 - 05/25/2016 06:59 AM - Steve Beaver**

Fixed #6401

## **Revision c32e3ab8 - 05/25/2016 07:00 AM - Steve Beaver**

Fixed #6401

(cherry picked from commit fe68a6a2b28c897cb3a8f8fda452c25f649556f1)

#### **Revision e139a205 - 05/25/2016 07:01 AM - Steve Beaver**

Fixed #6401

(cherry picked from commit fe68a6a2b28c897cb3a8f8fda452c25f649556f1)

#### **History**

## **#1 - 05/24/2016 09:50 PM - Jared Dillard**

*- Assignee set to Steve Beaver*

#### **#2 - 05/24/2016 11:36 PM - Chris Buechler**

*- Subject changed from Choosing AES then 3DES on IKEv2 Phase 1 leaves key length selector active, resulting in a broken config. to OS X and Chrome change js doesn't change field visibility correctly*

*- Status changed from New to Confirmed*

*- Affected Version changed from 2.3.1 to 2.3.x*

This is more widespread than just IPsec P1s. It appears to affect any page that has field changes from Javascript, for instance also vpn\_openvpn\_server.php. It only happens with OS X and Chrome. Not seeing it with Safari, nor Chrome on Windows or Linux or any other browser on any other OS.

vpn\_ipsec\_phase1.php - If you edit it with AES 256 chosen, then select 3DES, it leaves the 256 box there initially. Then click back on the ealgo box, it blinks, and the ealgo\_keylen box is hidden. Click 3DES again to close the ealgo box and it remains correctly hidden. Similar then if you change back to AES, initially there is no keylen box. Click ealgo and it blinks and the keylen box appears. Similar if you switch from IKEv1 to v2 or vice-versa and look for the hide/show of 'Negotiation mode' field.

vpn\_openvpn\_server.php - for instance change the server mode between shared key and SSL/TLS modes and look for the appropriate Cryptographic Settings fields changing (or not). Same behavior as described for vpn\_ipsec\_phase1.php, if you click back in the box it blinks and sets the fields appropriately.

#### **#3 - 05/25/2016 06:58 AM - Steve Beaver**

- *Status changed from Confirmed to Feedback*
- *Assignee changed from Steve Beaver to Chris Linstruth*

This issue is caused by the way Chrome handles "click" events bound to select inputs.

Changing the JQuery from "click" to "change" fixes the issue and works across all browsers. e.g.:

 $\bullet$  \$('#mode').click() => \$('#mode').change()

The instances reported here have been updated. I'll check all other pages as time permits.

## **#4 - 05/25/2016 07:10 AM - Steve Beaver**

*- % Done changed from 0 to 100*

Applied in changeset [fe68a6a2b28c897cb3a8f8fda452c25f649556f1](https://redmine.pfsense.org/projects/pfsense/repository/revisions/fe68a6a2b28c897cb3a8f8fda452c25f649556f1).

## **#5 - 05/25/2016 04:21 PM - Chris Buechler**

- *Status changed from Feedback to Resolved*
- *Target version changed from 2.3.2 to 2.3.1-p1*

works

#### **Files**

Screen Shot 2016-05-24 at 4.48.25 PM.png 19.2 KB 05/25/2016 05/25/2016 Chris Linstruth